# **Octave**

### <span id="page-0-0"></span>Thanh Ha Do, VNU University of Science

## SEAMS SCHOOL ON

MATHEMATICAL MODELLING IN BIOLOGY

March 08-15, 2017

K ロ > K 레 > K 플 > K 플 > 『 클 → 이익(\*)

**Overview** Start, quit, getting help Variables and data types **Matrices** Plotting

 $A\oplus A\rightarrow A\oplus A\rightarrow A\oplus A$ 

**KILLIN** 

÷,

 $QQ$ 

### Overview

Start, quit, getting help Variables and data types **Matrices** Plotting

**SEAMS SCHOOL ON [Octave](#page-0-0) Tutorial**

 $\leftarrow$   $\Box$   $\rightarrow$ 

 $\overline{AB}$  )  $\overline{AB}$  )  $\overline{AB}$  )

÷,

**Octave** is the "open-source **Matlab**"

It is for free (GPL license)

[www.octave.org](http://www.octave.org/)

[www.mathworks.com](http://www.mathworks.com/)

There are minor differences in syntax

**Octave** and **Matlab** are high-level languages and mathematical programming environments for

Visualization Programming, algorithm development, etc. Scientific computing: linear algebra, optimization, statistic, signal processing, etc.

- 何 ▶ ( 三 ) ( 三 )

nar

Overview

### Start, quit, getting help

Variables and data types

**Matrices** 

Plotting

**SEAMS SCHOOL ON [Octave](#page-0-0) Tutorial**

 $\leftarrow$   $\Box$ 

 $A\oplus A\rightarrow A\oplus A\rightarrow A\oplus A$ 

÷,

**Start** Octave: type the shell command octave or whatever your OS needs

**Interrupt Octave: by typing Ctrl-C** 

**Quit Octave: type quit or exit** 

Get **help**: type help or doc

Get **help** on a **specific command**: type help command

help size, help plot, help figure, help inv, ...

イタト イミト イヨト

 $\Omega$ 

To get **help** on the **help system**, type help help Type q to **exit help** mode

Overview Start, quit, getting help Variables and data types **Matrices Plotting** 

 $\leftarrow$   $\Box$   $\rightarrow$ 

 $\overline{AB}$  )  $\overline{AB}$  )  $\overline{AB}$  )

÷,

In Octave/Matlab almost **everything** is a **matrix**

Main matrix classes

**Strings**: matrices of characters **Structures:** matrices of named fields for data of varying types and sizes **Logical**: matrices of boolean 0/1-values Not treated in this tutorial Cells (like structures)

Function handles (pointer to functions)

AD > ( E > ( E >

nar

### **vector** or **arrays**?

A matrix with one column or row

### **Scalars**?

A matrix of dimension 1 *×* 1

### **Intergers**?

A double

### **Characters**

A string of size 1

 $\langle \bigcap \mathbb{P} \rangle$   $\rightarrow$   $\langle \bigcap \mathbb{P} \rangle$   $\rightarrow$   $\langle \bigcap \mathbb{P} \rangle$ 

∍

 $200$ 

### **Creating a Matrix**

Simply type:  $\gg$  A = [1, 2, 3; 4, 9, 10; 1, 5, 7] Octave will respond with a matrix in pretty-print:  $\Delta =$ 1 2 3 9 10 4 1 R,  $\mathbf{7}$ 

More on matrices will introduce further down this tutorial

押 トマミトマミト

 $\Omega$ 

### **Creating a Character String**

Simply type: » str = 'Hello World'

Opposed to Matlab, Octave can also deal with double quotes. For compatibility reasons: always use **single quotes**

### **Creating a Structure**

Type for instance

```
\ast data.id = 3
» data.timestamp = 1256.235
» data.name = 'School'
```
母→ ィヨ→ ィヨ→

### **Creating a Vector of Structures**

A new measurement has arrived. Extend struct by:

 $\ast$  data(2).id = 4  $\frac{1}{2}$  data(2).timestamp = 1268.45879 » data(2).name = 'Department'

```
Octave will respond with ....data =
```

```
1x2 struct array containing the fields:
  id
  timestamp
  name
```
∢ 何 ▶ ( ヨ ▶ ( ヨ ▶ )

 $\Omega$ 

## **Display Variables**

Simply type its name

 $\rightarrow$  a = 4

## **Suppress Output**

Add a semicolon

```
» a;
» sin(pi)
```
Applies also to function calls

化重新 化 舌 つへへ

### **Variable** have **no permanent type**. Octave/Matlab are weakly typed languages

 $s = 3$  followed by  $s =$  "octave" is fine

Use help or who (or the more detailed whos) to **list** the **currently defined variables**. Example:

### **Numerical Precision**

Variables are stored as double precision numbers in IEEE floating point format

realmin: Smallest positive floating point number: 2.23e-308 realmax: Largest positive floating point number: 1.80e+308 eps: Relative precision: 2.22e-16

These keywords are **reserved** and can be used in your code

#### **Control Display of Float Variables**

format short Fixed point format with 5 digits format long Fixed point format with 15 digits format short e Floating point format, 5 digits format long e Floating pointformat, 15 digits

format short  $q$  Best of fixed or floating point with 5 digits

format long  $q$  Best of fixed or floating point with 15 digits

母 ト イヨ ト イヨ ト

ഹാദര

See help format for more information

### **Talking about Float Variables...**

- $ceil(x)$  Round to smallest interger not less than x
- $floor(x)$  Round to largest integer not greater than x
- $round(x)$  Round towards nearest integer
- $fix(x)$  Round towards zero

If x is a matrix **matrix**, the functions are applied to **each element** of x

押 トラミトラ ミト

nar

Overview Start, quit, getting help Variables and data types **Matrices Plotting** 

 $\leftarrow$   $\Box$   $\rightarrow$ 

す 御 ト す 産 ト す 産 ト

÷,

## **Creating a Matrix**

Simply type:

» A = [1, 2, 3; 4, 9, 10; 1, 5, 7] Todelimit**columns**,usecommaorspace To delimit **rows**, use semicolon

The following expressions are **equivalent**

» A = [1 2 3; 4 9 10; 1 5 7]  $\gg$  A = [1, 2, 3; 4, 9, 10; 1, 5, 7]

∢何 ▶ ∢ ヨ ▶ ∢ ヨ ▶

舌

 $200$ 

### **Creating a Matrix**

Alternative Example:

» phi = pi/3 » [cos(phi) -sin(phi); sin(phi) cos(phi)]

**SEAMS SCHOOL ON [Octave](#page-0-0) Tutorial**

÷,

### **Creating a Matrix from Matrices**

» A = [1 2 3; 4 9 10; 1 5 7] ; B = [33; 33; 33]

Column-wise

 $\rightarrow$  C = [A B] Row-wise

 $\triangleright$  D = [A; [33 33 33]]

 $\left(\sqrt{2}+1\right)$  and  $\left(\sqrt{2}+1\right)$ 

 $\equiv$ 

 $QQ$ 

# **Matrices**

## **Indexing**

Always "row before column"!

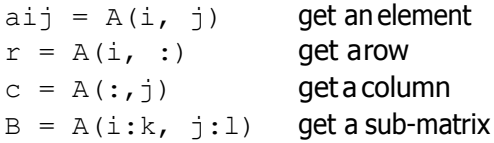

### **Useful indexing command** end:

» A = [1 2 3; 4 9 10; 1 5 7]  $\sqrt{v} = A(2:\text{end}; 2:\text{end})$ 

イロト イ母 トイヨ トイヨ トー

 $QQ$ 

Ε

# **Matrices**

### **The two meaning of colon ':'**

```
\gg A(3, :), B(:, 1)
```
**Wildcard** to select entire matrix **row** or **column Defines a range** in expression like

```
indices = 1:5 Returns row vector 1, 2, 3, 4, 5
steps = 1:3:61 Returns row vector 1, 4, 7, ..., 61
t = 0:0.01:1 Returns vector 0, 0.01, 0.02, ..., 1
```
母 ト イヨ ト イヨ ト

つロへ

**Useful command** to define ranges: linspace

### **Assigning a Row/Column**

All referenced elements are set to the scalar value

» A = [1 2 3; 4 9 10; 1 5 7]  $\rightarrow A(3, :) = -2$ 

### **Adding a Row/Column**

If the referenced row/columns does not exist, it's added

 $\gg$  A(5, :) = -2 Result ??

イロト イ押 トイヨ トイヨ トー

重

 $200$ 

### **Deleting a Row/Column**

Assigning an empty matrix[] deletes thereferenced rows or columns

Examples:

 $\gg$  A(3, :) = []  $\triangleright$  A(1:1:3, :) = []

 $\sqrt{m}$  )  $\sqrt{m}$  )  $\sqrt{m}$  )

÷,

 $QQ$ 

# **Matrices**

### **Get Size**

```
l = length(A) Get whatever is bigger
```
**Octave only:**

 $nr = size(A, 1)$  Get number of rows of A  $nc = size(A, 2)$  Get number of columns of A  $\lceil nr \rceil = size(A)$  Get both (remember order) numel(A) Get number of elements  $\text{isempty}(A)$  Check if A is empty matrix<sup>[]</sup>

 $nr = rows(A)$  Get number of rows of A  $nc = colums(A)$  Get number of columns of A

AD > ( E > ( E >

つへへ

### **Matrix Operations** With x being a column vector

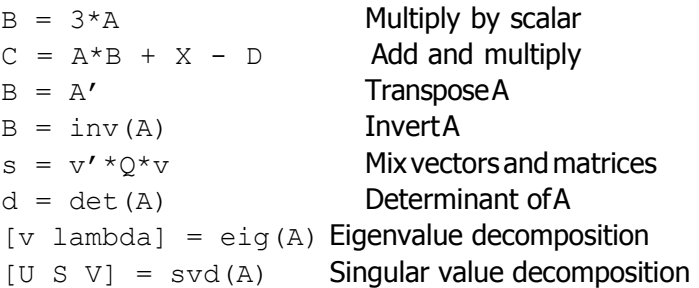

メロトメ 伊 トメ 君 トメ 君 ト

つへへ

∍

#### **Vector Operations**

With x being a column vector

 $s = x' * x$  Inner product, result is a scalar  $X = x \times x'$  Outer product, result is a matrix  $e = x \times x$  Gives an error

#### **Element-Wise Operations** With x being a column vector

- $s = x + x$  Element-wise addition
- $p = x.*x'$  Element-wise multiplication
- $q = x./x$  Element-wise division
- $e = x \cdot 3$  Element-wise power operator

母→ ィヨ→ ィヨ→

つロへ

### **Useful Vector Functions**

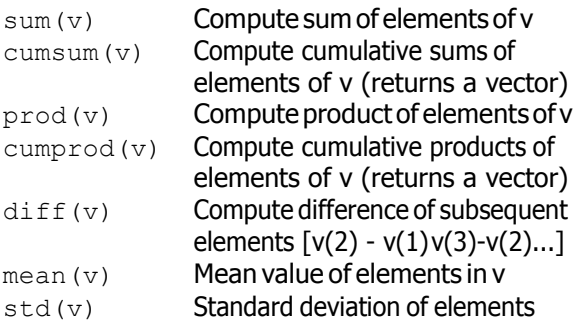

メロトメ 御 トメ 君 トメ 君 ト

÷,

# **Matrices**

### **Useful Vector Functions**

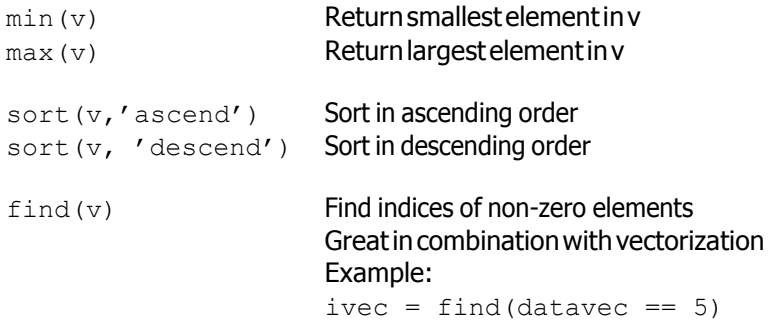

メロトメ 御 トメ 君 トメ 君 ト

÷,

### **Special Matrices**

$$
A = zeros(m, n)
$$

$$
B = ones(m, n)
$$

$$
I = eye(n)
$$

$$
D = diag([a b c])
$$

 $\overline{Z}$ ero matrix of size *m*  $\times$  *n* (Often used for preallocation) Matrix of size  $m \times n$  with all 1's I dentity matrix of size *n* Diagonal matrix of size 3  $\times$  3 with a, b, c in the main diagonal

**母 ▶ ィヨ ▶ ィ** 

后

つへへ

# **Matrices**

### **Random Matrices and Vectors**

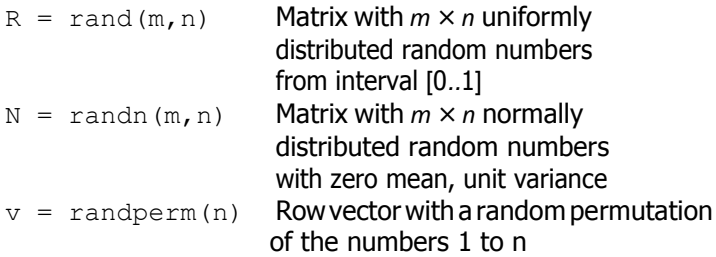

メロトメ 御 トメ 君 トメ 君 トッ

 $\equiv$ 

## **Multi-Dimensional Matrices** Matrices can have more than two dimensions

Create a 3-dimensional matrix: e.g.,

 $\gg$  A = ones(2, 5, 2)

$$
\gg A(:,:,1)
$$
 ?

 $2Q$ 

Ε

### **Multi-Dimensional Matrices**

All operations to create, index, add, assign, delete and get size apply inthesamefashion

Examples:

 $\sqrt{m}$  m 1] = size(A)  $\gg$  A = ones (m, n, 1)  $\gg$  m = min(min(min(A)))  $\gg$  aijk = A(i, j, k)  $\gg$  A(:, :, 2) = -3

同→ イヨ → イヨ →

Ε

 $200$ 

## **Matrices**

### **Matrices Massage**

Matrix operations that have no mathematical meaning. Useful for manipulating data with is organized in matrices

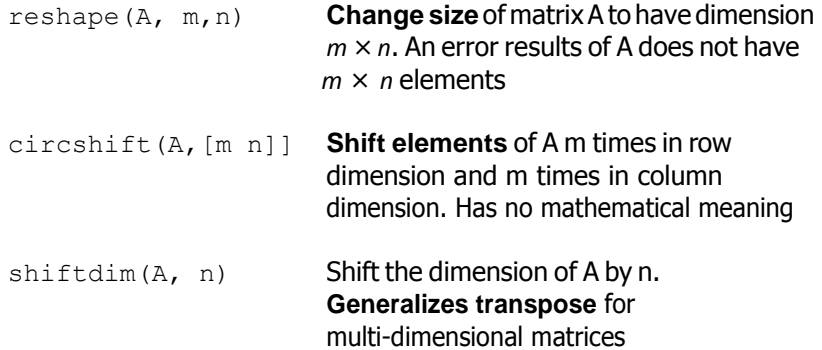

母 ▶ ヨ ヨ ▶ ヨ

ヨト

つへへ

# **Matrices**

### **Matrices Massage**

Matrix operations that have no mathematical meaning. Useful for manipulating data with is organized in matrices

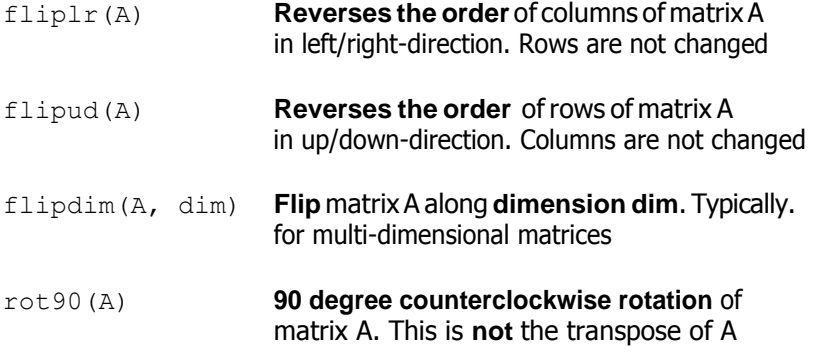

母 ▶ ヨ ヨ ▶ ヨ

ヨト

つへへ

### **Matrices Massage Example**

Let P =  $[x1; y1; x2; y2; \ldots]$  be a  $2n \times 1$  column vector of n pairs  $(x,$ y). Make it a column vector of (x, y, theta) tuples with all theta being pi/2

Make P it a 2 *× n* matrix

 $\gg$  P = reshape(P, 2, numel(P)/2)

Add a third row, assign pi/2

 $\sqrt{P(3, :)} = \pi/2$ 

Reshape it to be a  $3n \times 1$  column vector

 $\mathcal{P}$  = reshape(P, numel(P), 1)

同 ▶ ( 三 ) ( 三 ) 。

 $\Omega$ 

# **String**

#### **Most Often Used Commands**

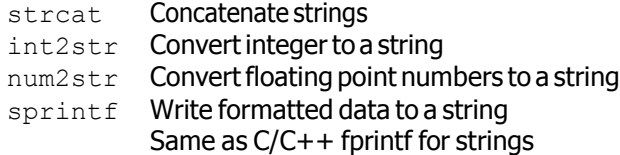

#### **Example**

 $\theta$  s = strcat('At step ', int2str(k),', p = ', num2str(p,4)) Given that strings are matrices of characters, this is equivalent to

押 トメミ トメミト

Ε

 $200$ 

 $\theta$  s = ['At step' int2str(k)',  $p = '$  num2str(p,4)]

# **String**

### **Octave/Matlab has virtually all common string and sparsing functions**

Youcan encouraged to browse through the list of commands or simply help command Some commands:

strcmp, strncmp strmatch, char, ischar, findstr, strfind, str2double, str2num, num2str, strvcat, strtrim, strtok, upper, lower, ...

イロメ イタメ イモメ イモメー

重

Overview Start, quit, getting help Variables and data types **Matrices** Plotting

 $\leftarrow$   $\Box$   $\rightarrow$ 

 $\overline{AB}$  )  $\overline{AB}$  )  $\overline{AB}$  )

÷,

### **Plotting in 2D**

Display x, y plot:  $plot(x, cos(x))$ 

Creates automatically a figure window. **Octave uses gnuplot to handle graphics**.

 $\langle \bigcap \mathbb{P} \rangle$   $\rightarrow$   $\langle \bigcap \mathbb{P} \rangle$   $\rightarrow$   $\langle \bigcap \mathbb{P} \rangle$ 

つロへ

```
Create figure window 'n': figure(n)
```
Ifthe figure window **already exists**, brings itinto the forground (=makes it the currentfigure)

Create new figure window with identifier incremented by 1: figure

#### **Several Plots**

```
Series of x, y-pairs: plot(x1, y1, x2, y2, ...)e.g. plot(x, cos(x), x, sin(x))
Add legend to plot: legend
    legend ('cos(x)', 'sin(x)')Alternatively, hold on does the same job:
    » hold on; plot(x, cos(x)) ;
    \gg plot(x, sin(x));
    \rightarrow plot(x, x.^2);
```
御 ▶ すき ▶ すき ▶

 $200$ 

### **Frequent Commands**

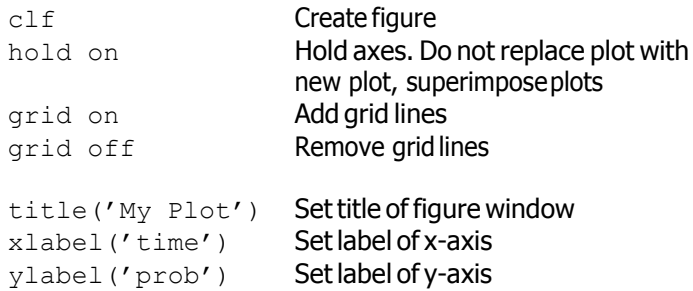

メロトメ 御 トメ 君 トメ 君 ト

÷,

### **Controlling Axes**

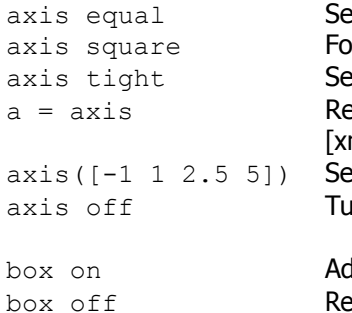

etequal scales for x-/y-axes rce a square aspect ratio t axes to the limits of the data  $\cdot$ turn current axis limits min xmax yminymax] etaxis limits (freeze axes) **urn off ticmarks** 

dds a box to the current axes moves hox

Ξ

 $200$ 

### **Controlling Plot Styles**

In plot(x, cos(x),'r+' ) the format expression'r+' means **red cross**

There are a number of line styles and colors, see help plot **Example**:

イロト イ母 トイヨ トイヨ トー

Ε

 $200$ 

 $x = 1$ inspace(0,2\*pi,100);  $\frac{1}{\sqrt{2}}$  plot(x,cos(x),'r+',x,sin(x),'bx'); more on **plotExample.m**

### **Exporting Figures**

print -deps picBW.eps Export B/W .eps file print -depsc picC.eps Export color .eps file print -djpeg -r80 myPic.jpg Export .png in 80 ppi print -dpng -r100 myPic.png Export .png in 100 ppi

See help print for more devices including specialized ones for Latex

print can also be **called as a function**

Then it takes arguments and options as a comma-separated list print('-dpng', '-r100', 'myPic.png')

 $\left\{ \bigoplus_{i=1}^n \mathbb{I} \left( \bigoplus_{i=1}^n \mathbb{I} \left( \mathbb{I} \left( \bigoplus_{i=1}^n \mathbb{I} \left( \mathbb{I} \left( \bigoplus_{i=1}^n \mathbb{I} \left( \mathbb{I} \left( \bigoplus_{i=1}^n \mathbb{I} \left( \bigoplus_{i=1}^n \mathbb{I} \left( \bigoplus_{i=1}^n \mathbb{I} \left( \bigoplus_{i=1}^n \mathbb{I} \left( \bigoplus_{i=1}^n \mathbb{I} \left( \bigoplus_{i=1}$ 

 $200$ 

### **This tutorial cannot cover the large variety of graphics commands in Octave/Matlab**

You are encouraged to browse through the list of commands or simply type help command

Some commands:

hist, bar, pie, area, fill, contour, quiver, scatter, compass, rose, semilogx, loglog, stem, stairs, image, images ...

 $\left(\sqrt{2}+1\right)$  and  $\left(\sqrt{2}+1\right)$ 

重

 $\Omega$ 

### **Plotting in 3D**

- plot3 Plot lines and points in 3D
- mesh 3Dmeshsurface plot
- surf 3D colored surface plot

**Most 2D plot commands** have a **3D sibling**. Check out, for example,

bar3, pie3, fill3, contour3, quiver3, scatter3, stem3 let see some **examples...**

- 何 ▶ ( 三 ) ( 三 )

 $200$